# Manual paso a paso: de Wolder miTab in 101 Cámaras

Para este manual necesitarás las siguientes herramientas y componentes que puedes adquirir en nuestra tienda on-line [Impextrom.com](https://www.impextrom.com) Haz click encima de una herramienta para ir a la página web.

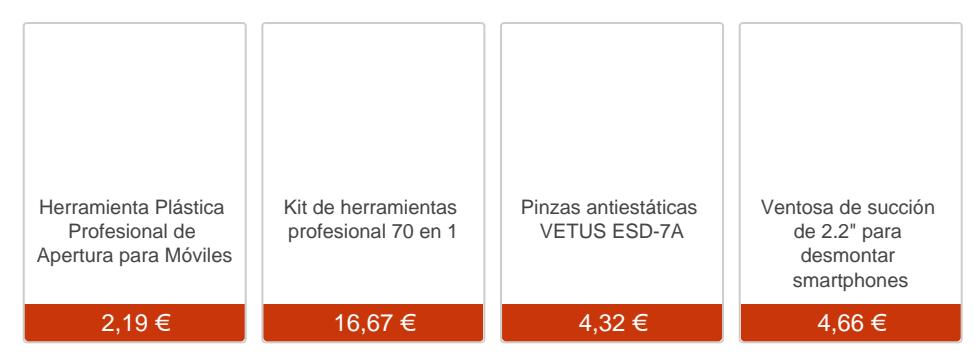

#### Paso 1 - Wolder miTab in 101

#### Especificaciones

Pantalla: 10.1 "/25.65 cm Sistema Operativo: Windows 8.1 Procesador: Intel Atom Z3735G Resolución de pantalla: 1280.0x800.0 pixels Memoria Interna: 16.0 Gb Memoria Externa: Micro SD Cámara posterior: 2.0 MP Cámara frontal: 2.0 MP Batería: 7800 mAh Dimensiones: (Largo x Alto x Prof.) 25.7x17.2x1.15 cm Peso: 616.0 g

Antes de empezar, asegúrese de que la tablet está apagada.

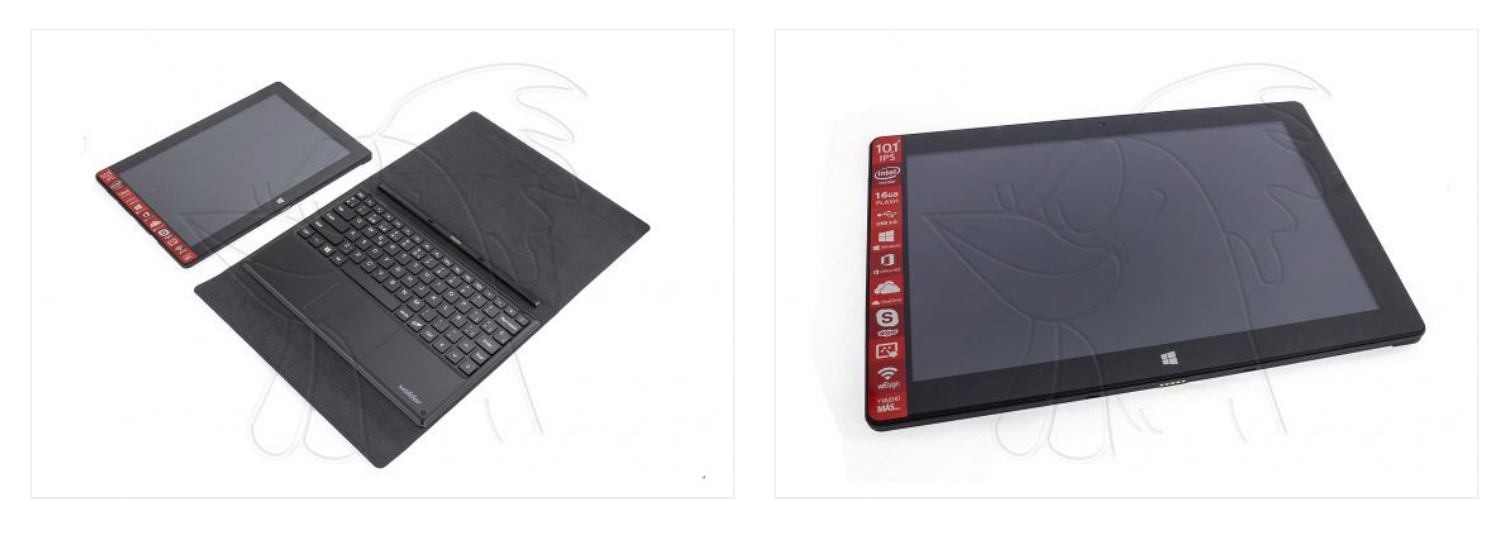

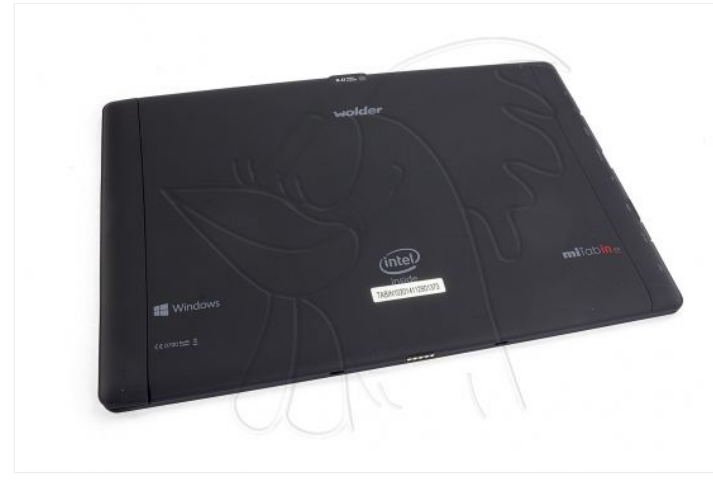

## **Paso 2 - Carcasa**

Retire la tapa situada en uno de los laterales para acceder a los tornillos.

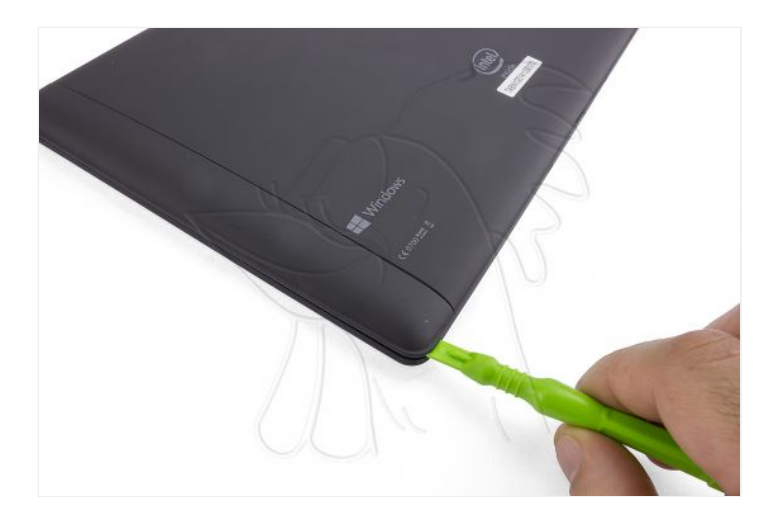

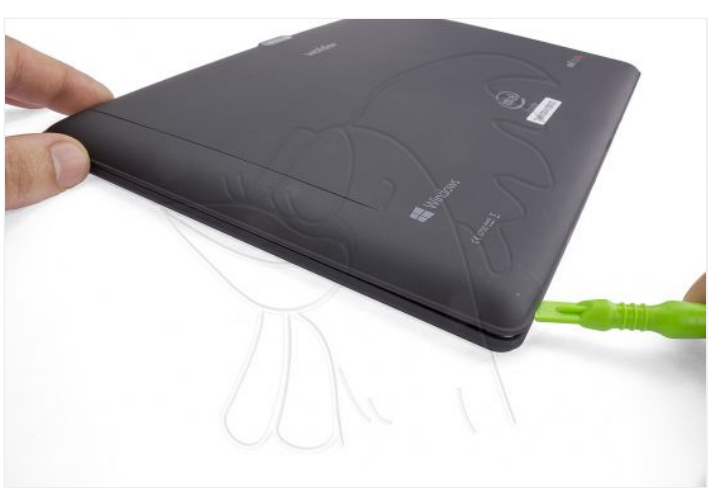

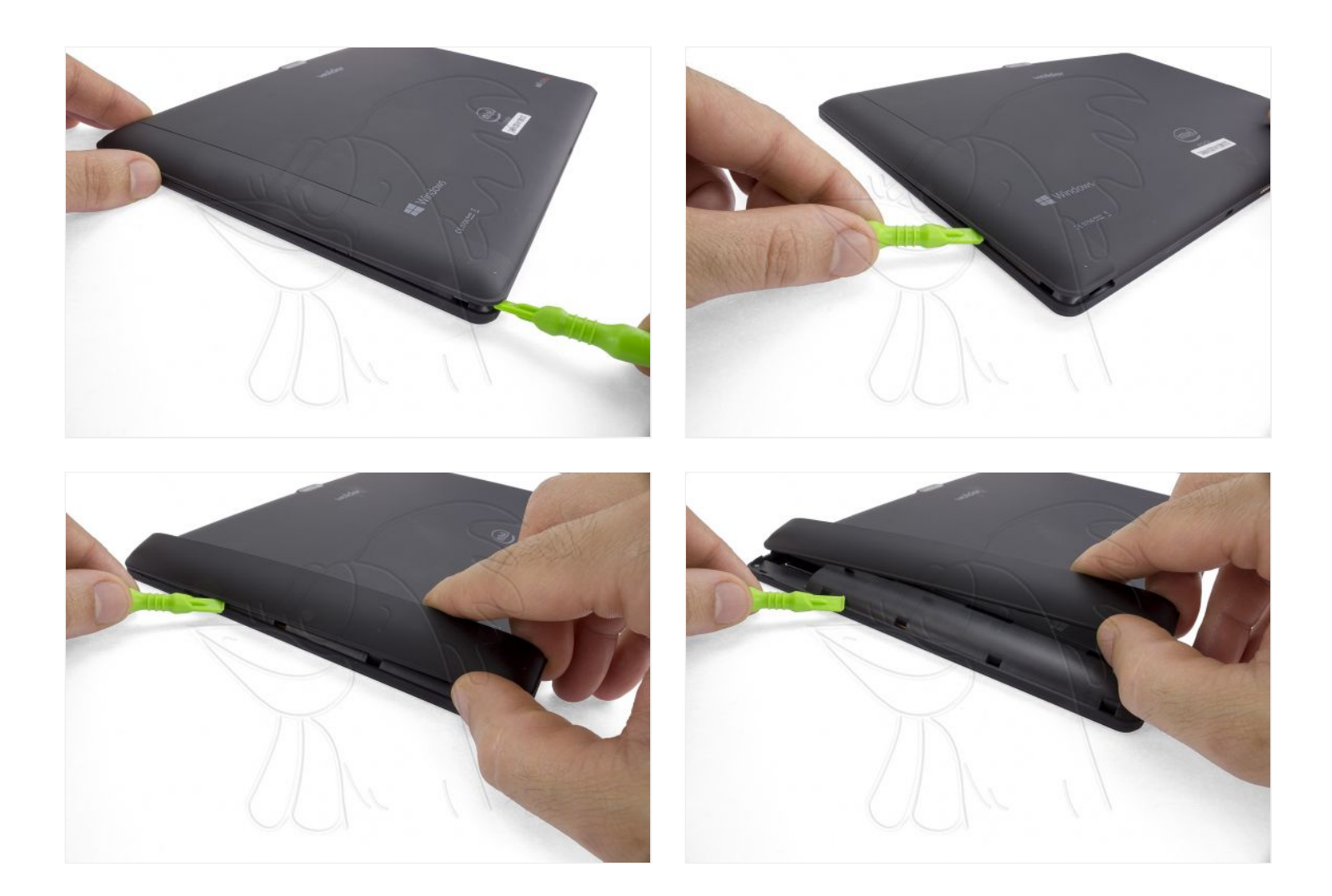

Retire los 2 tornillos Phillips que aseguran la carcasa trasera.

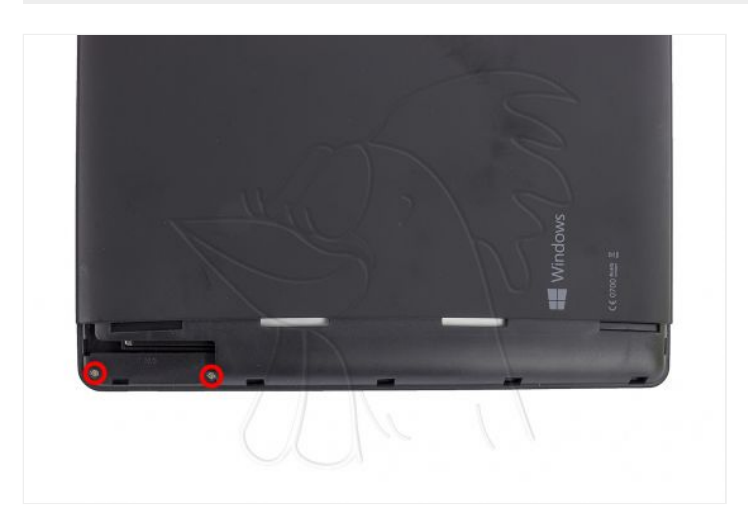

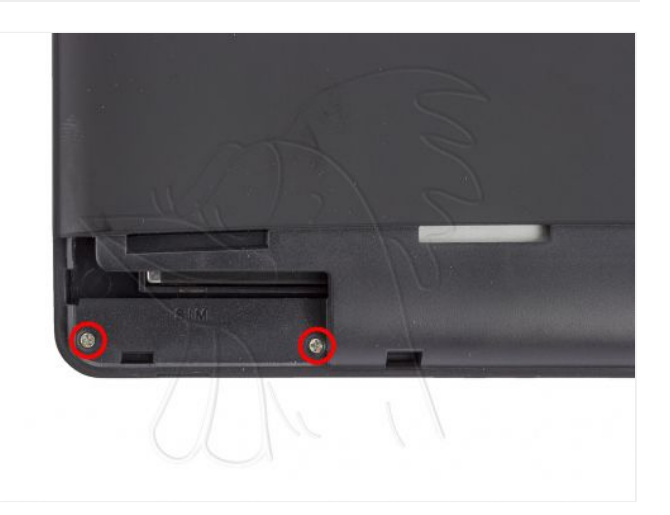

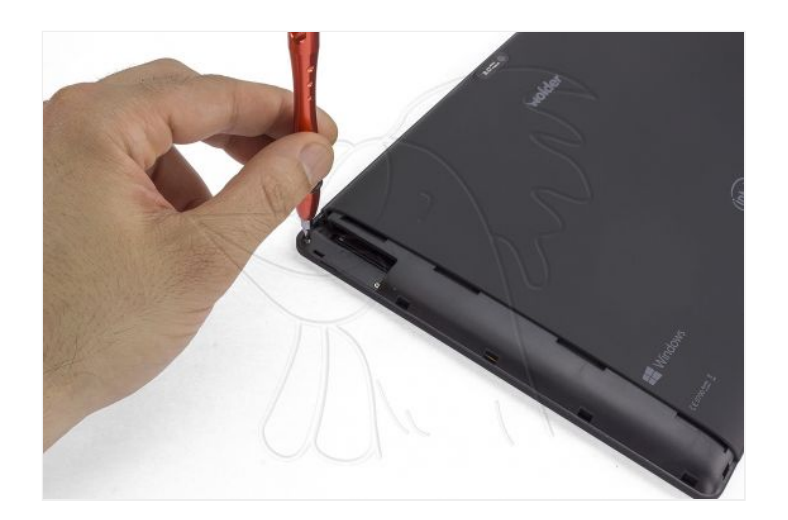

Sujete la pantalla con la ventosa de succión.

Separe la carcasa trasera con la herramienta de apertura, desenganchando las muescas de plástico situadas por todo el contorno.

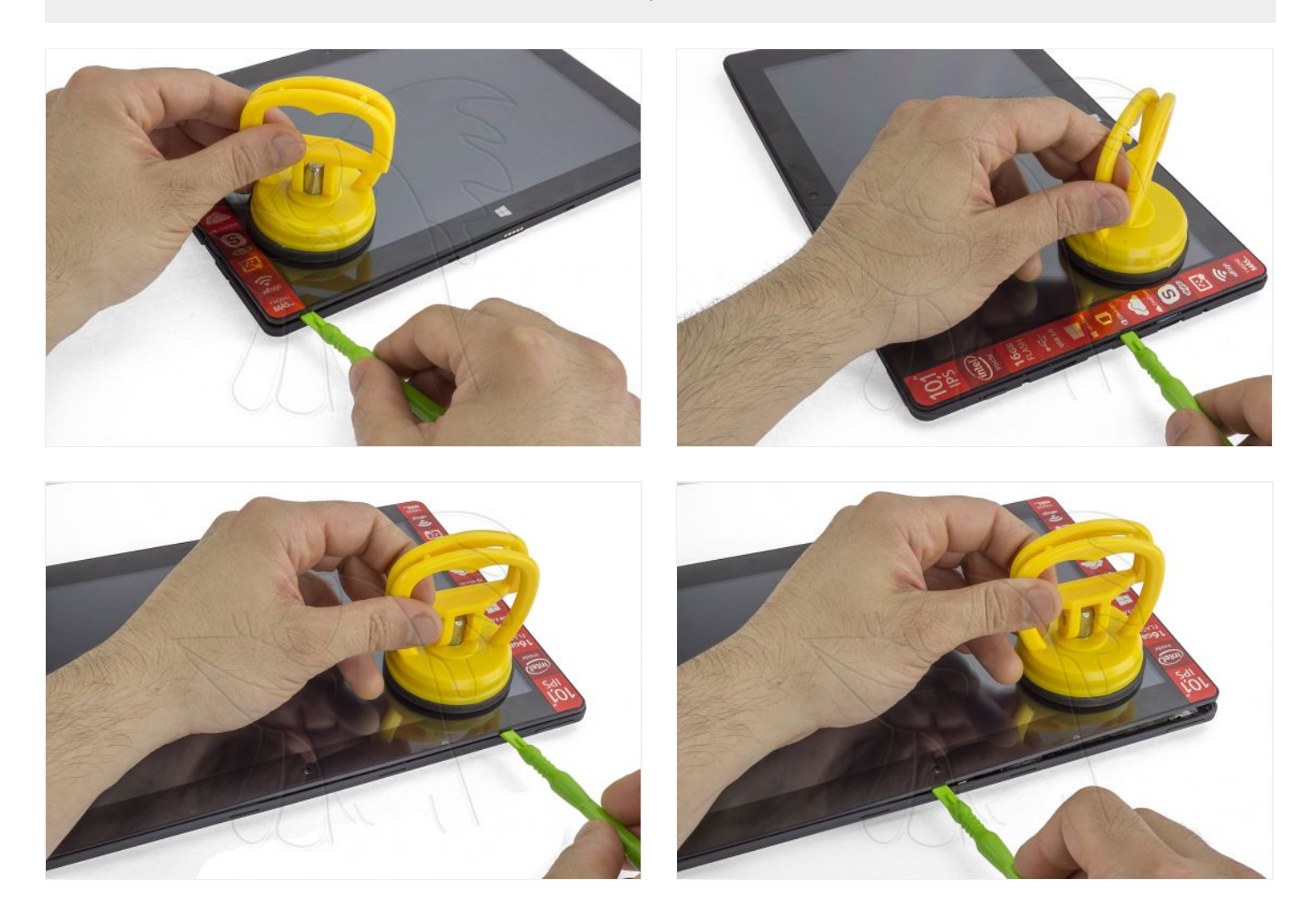

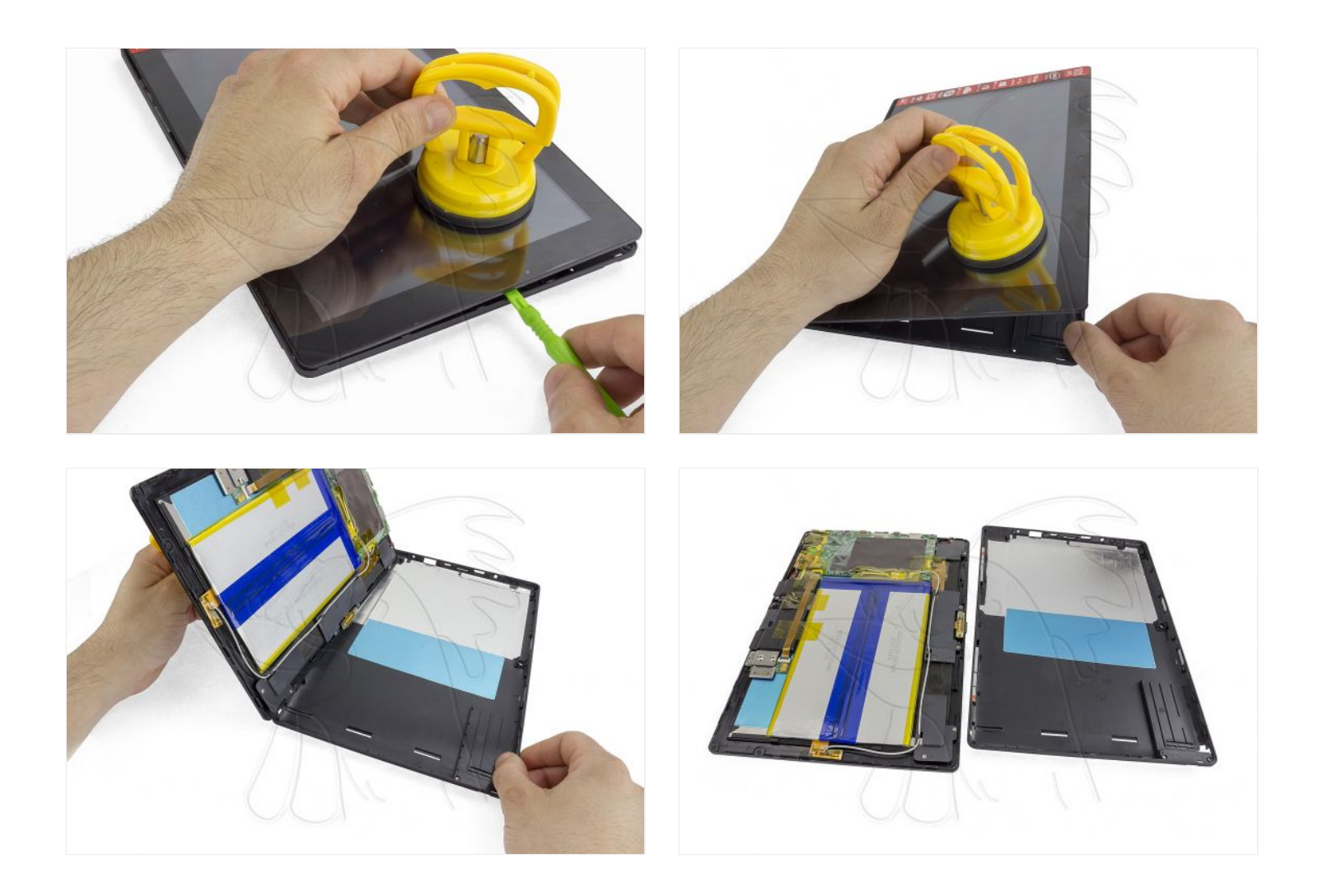

Retire el adhesivo que cubre el conector del flex en la placa base.

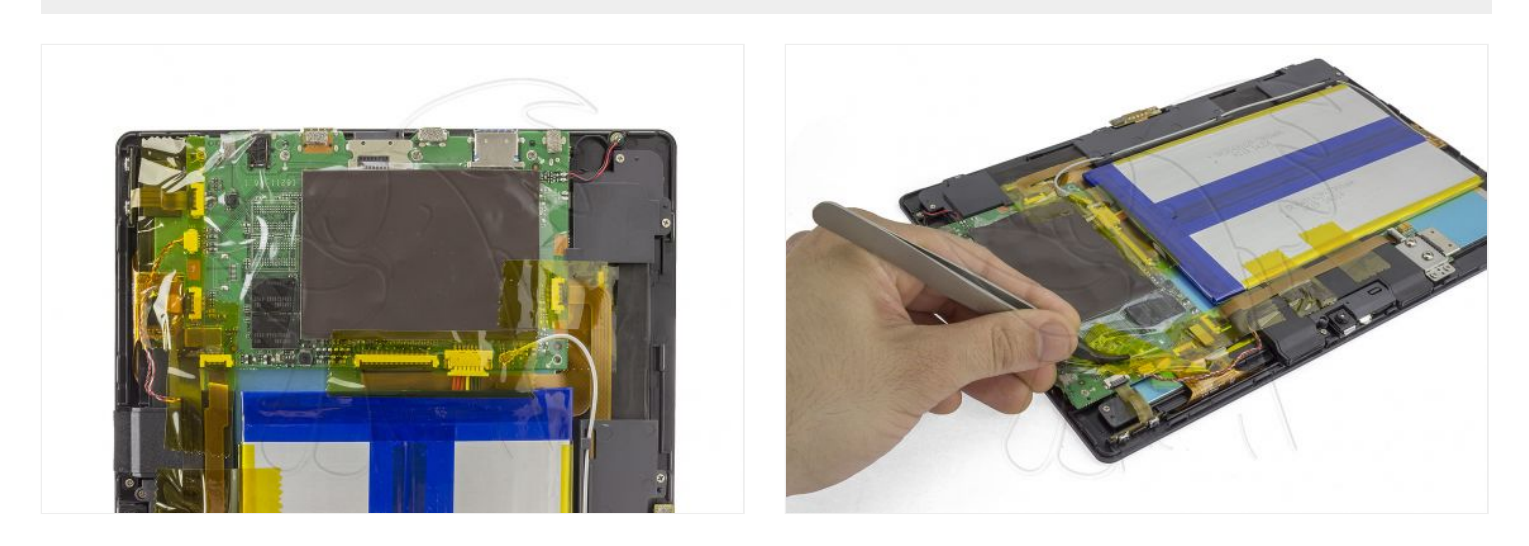

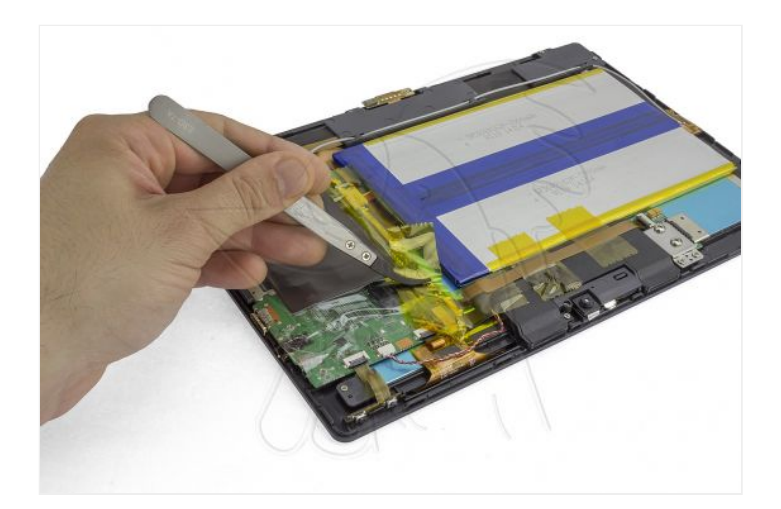

### **Paso 6 - Cámaras**

Desenchufe el flex de la placa base.

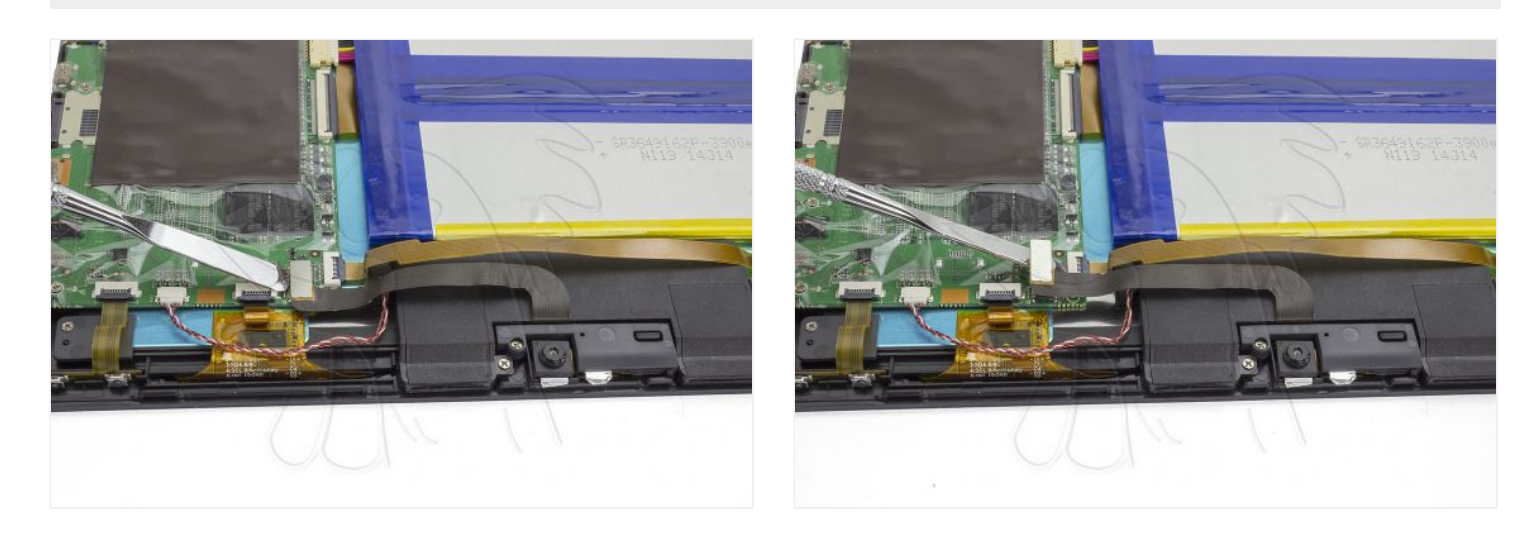

### **Paso 7**

Retire el soporte de plástico, sujeto por 1 tornillo Phillips.

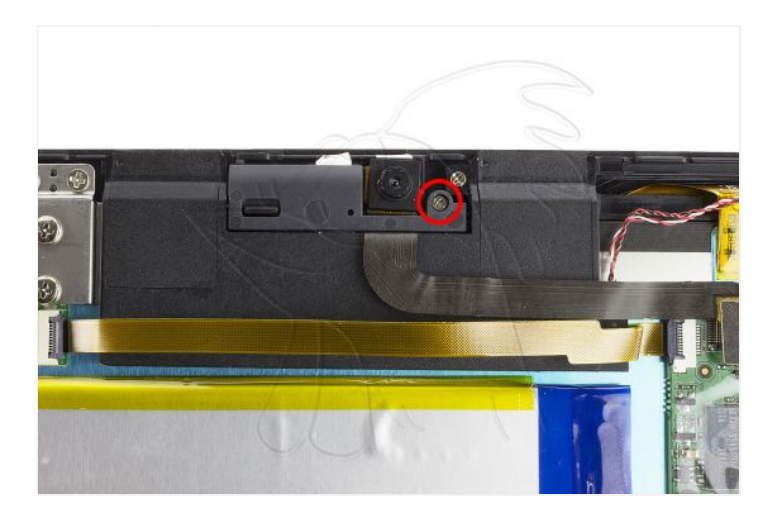

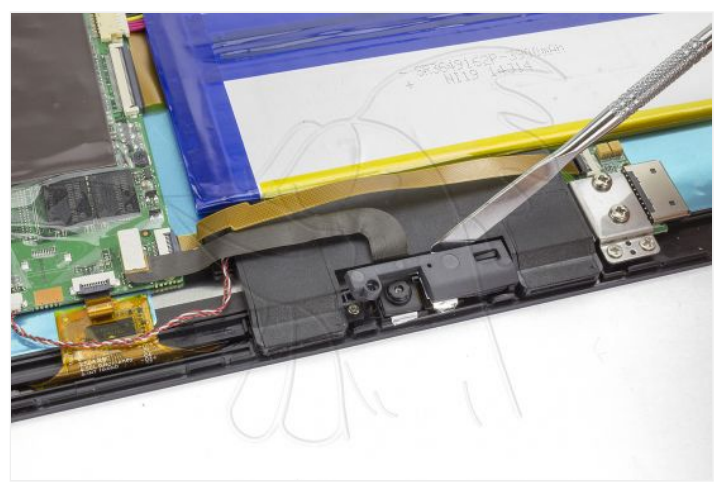

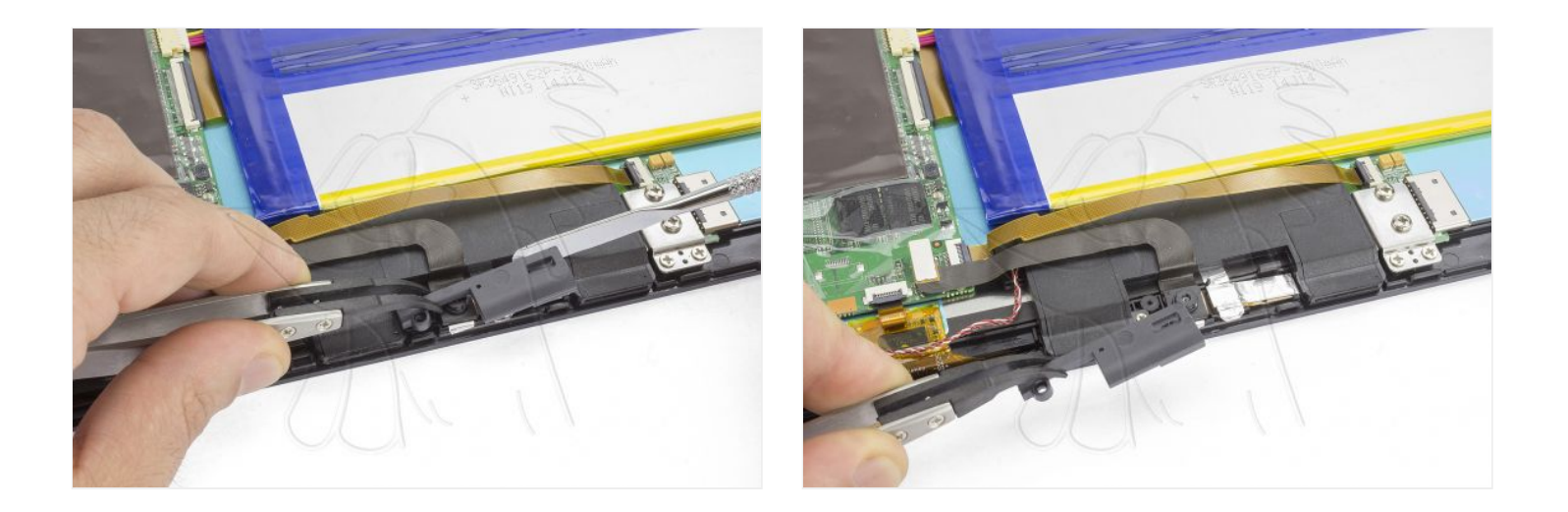

Finalmente, despegue las cámaras del chasis.

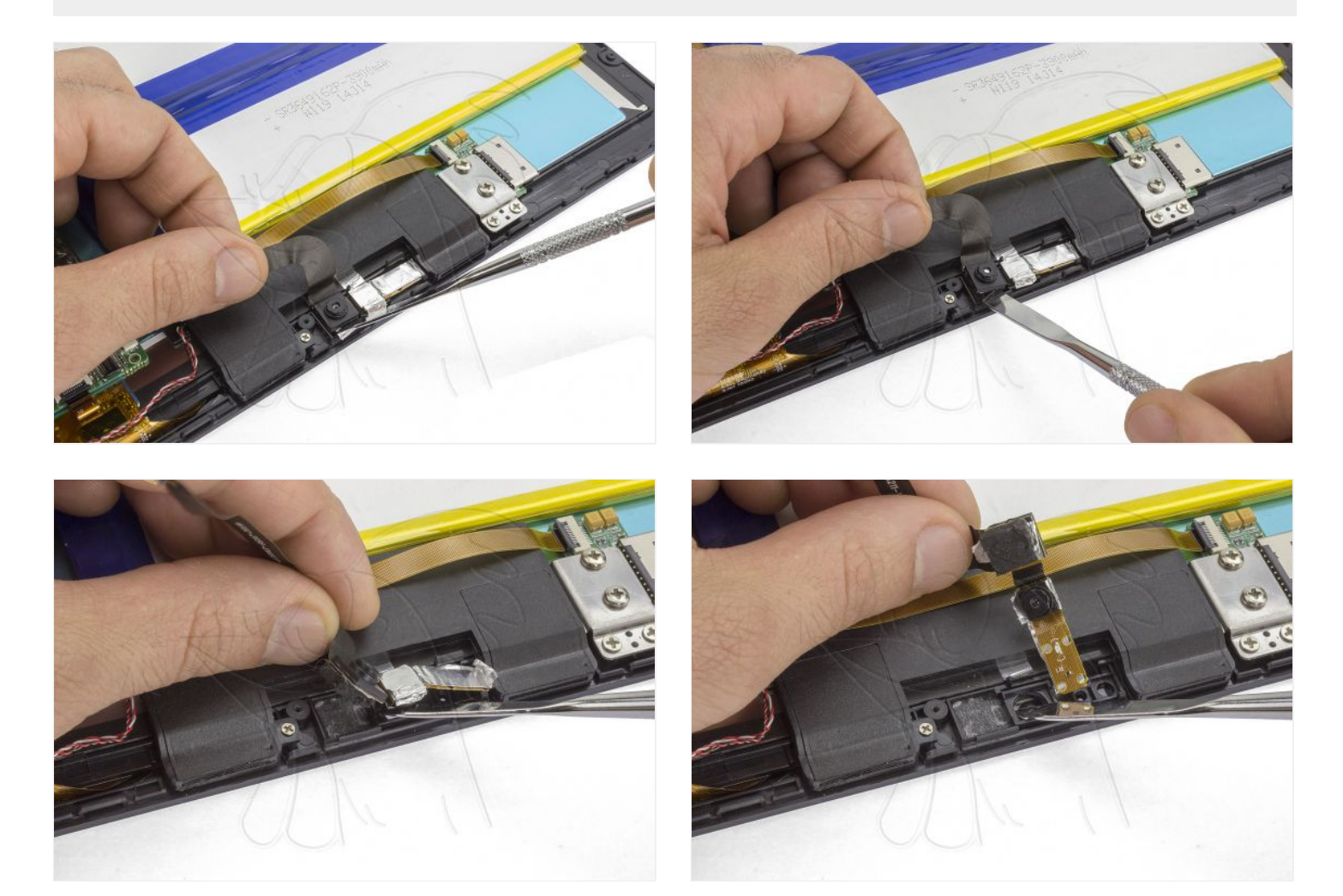

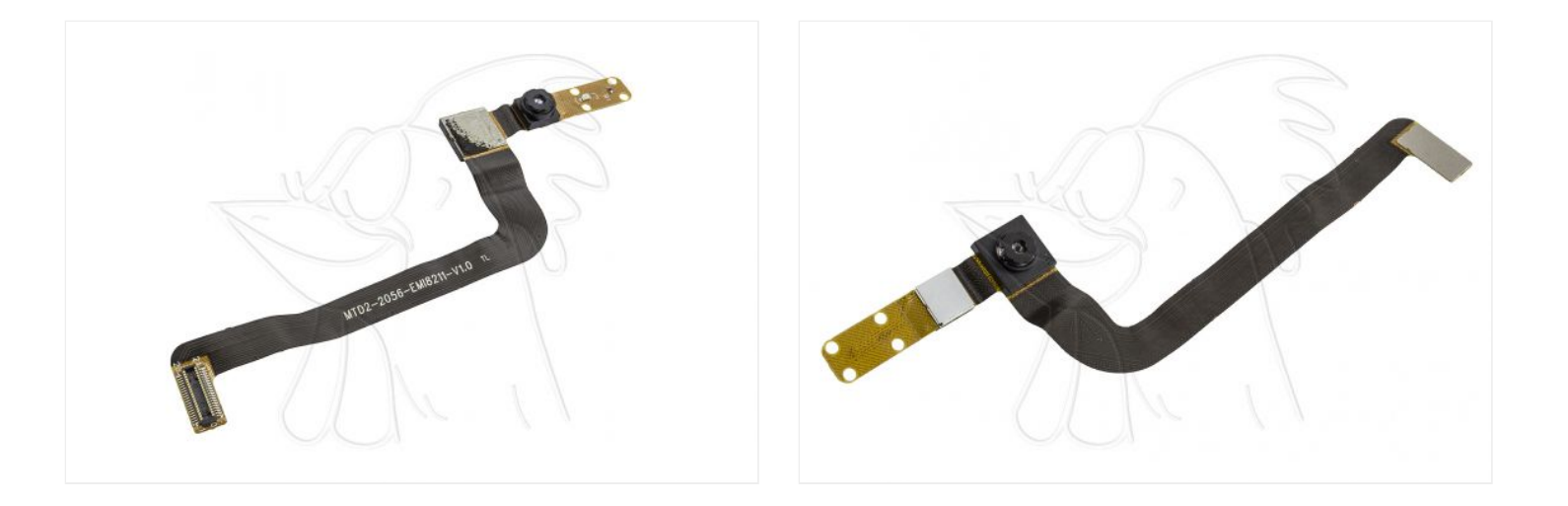